## **راهنمای ثبت نمرات توسط اساتید در سامانه آموزشی و پژوهشی گلستان**

**در ابتدا از مسیر زیر وارد پردازش مربوطه شوید:**

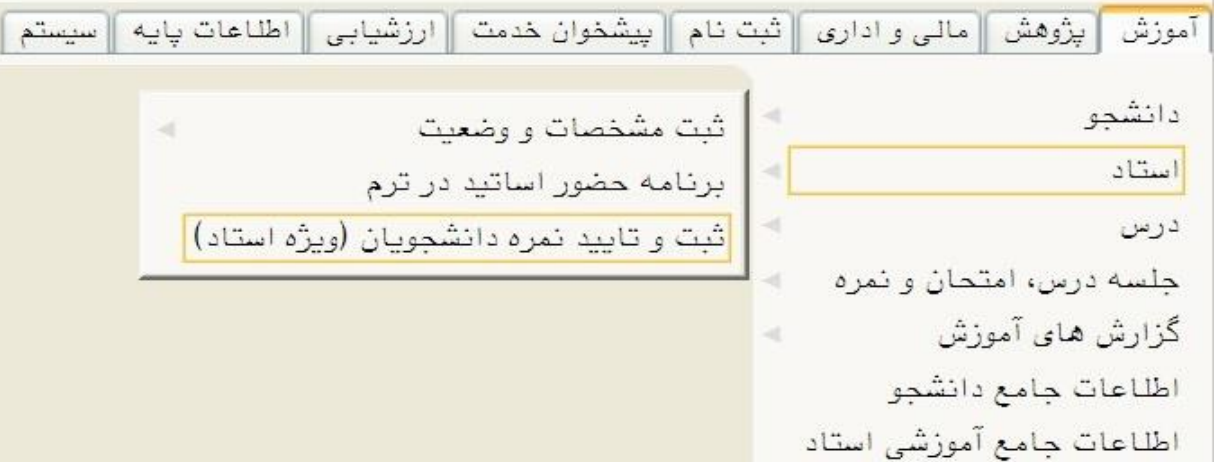

**.1 با کلیک برروی گزینه انتخاب ستون ثبت نمره پنجره ذیل باز می شود:**

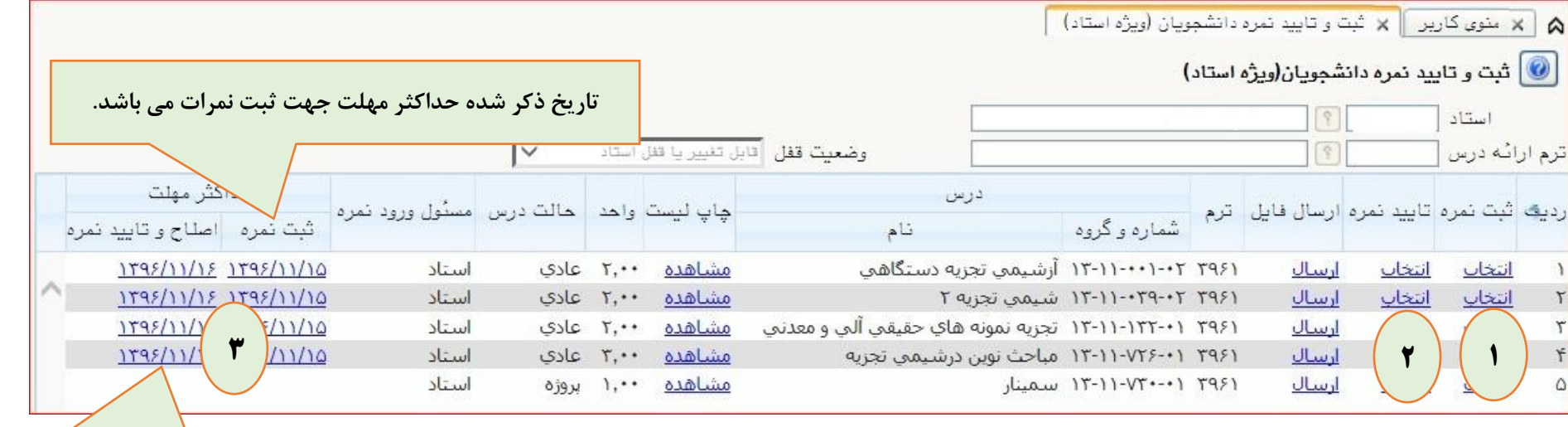

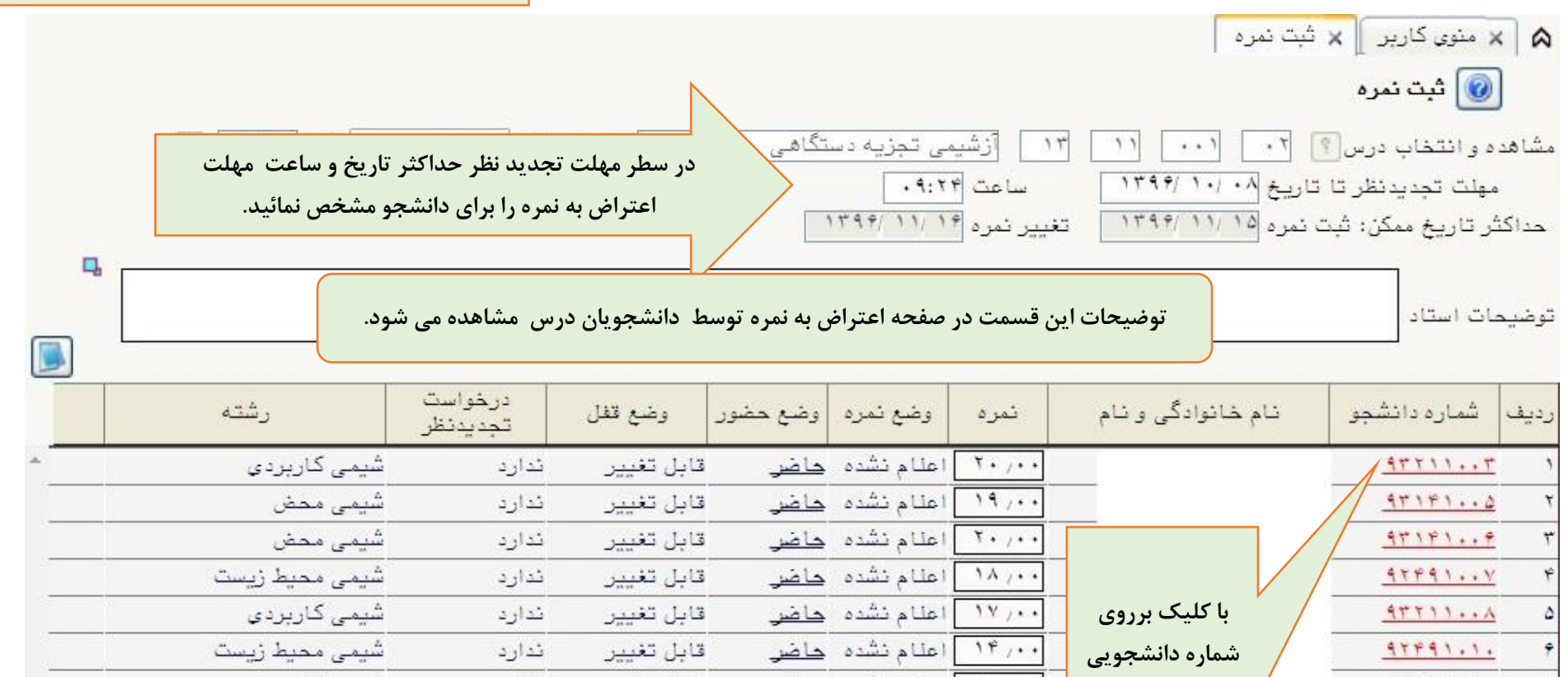

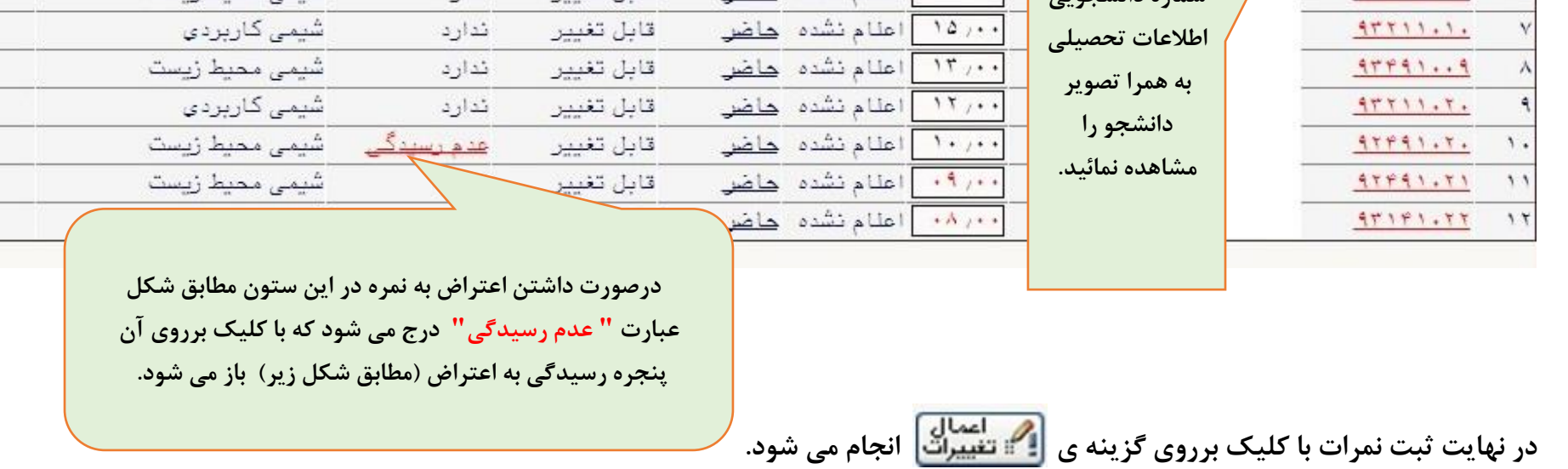

**تاریخ ذکر شده حداکثر مهلت جهت قفل نمرات می باشد.**

**.2 در ادامه جهت تایید نمره برروی گزینه انتخاب ستون تایید نمره کلیک نمائید در پنجره باز شده با کلیک برروی " قفل نمره همه دانشجویان" نمرات دانشجویان تایید نمائید.**

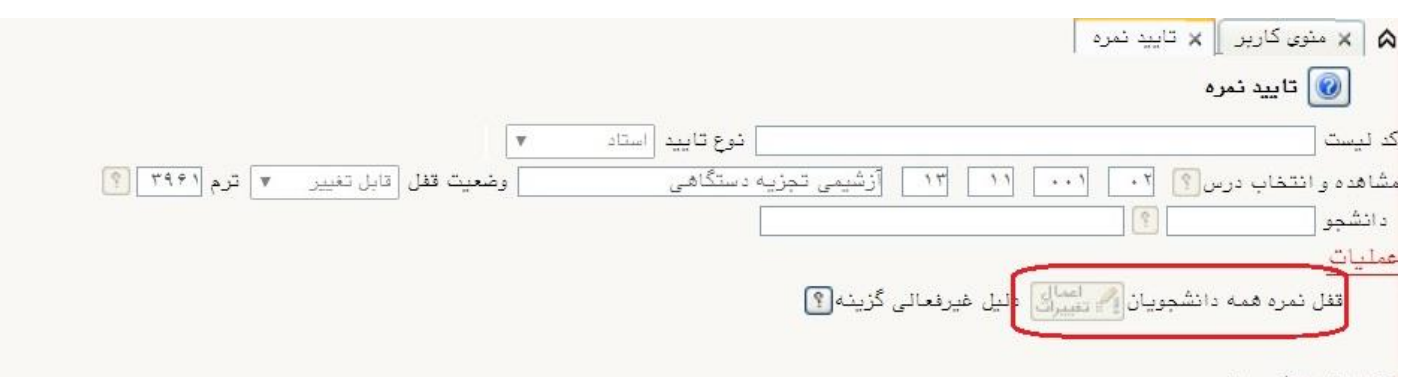

## اطلاعات دانشجویان:

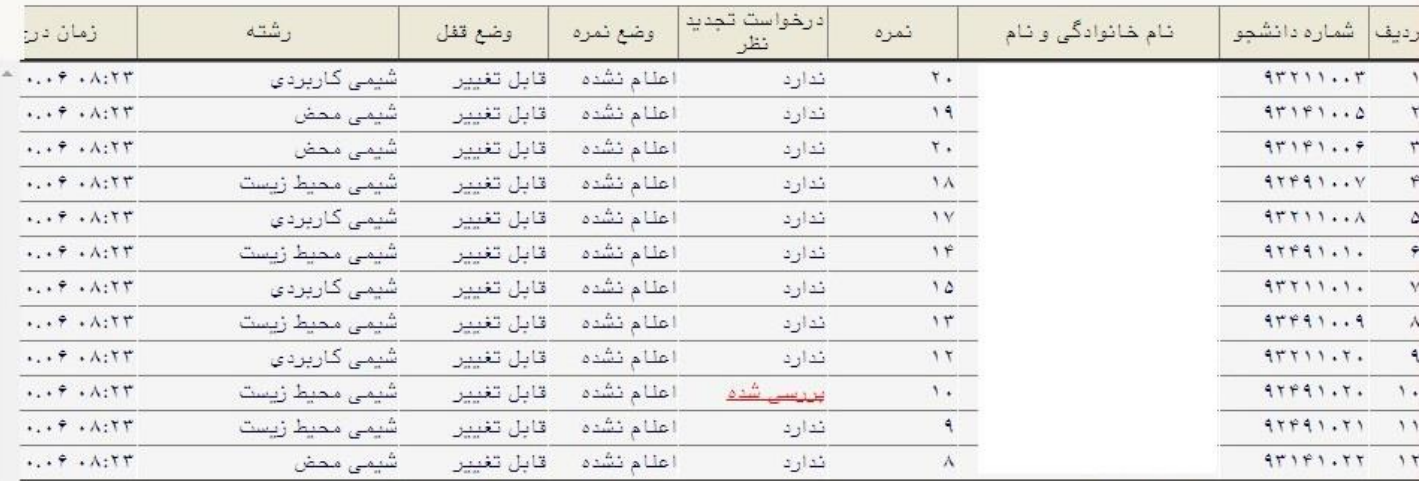

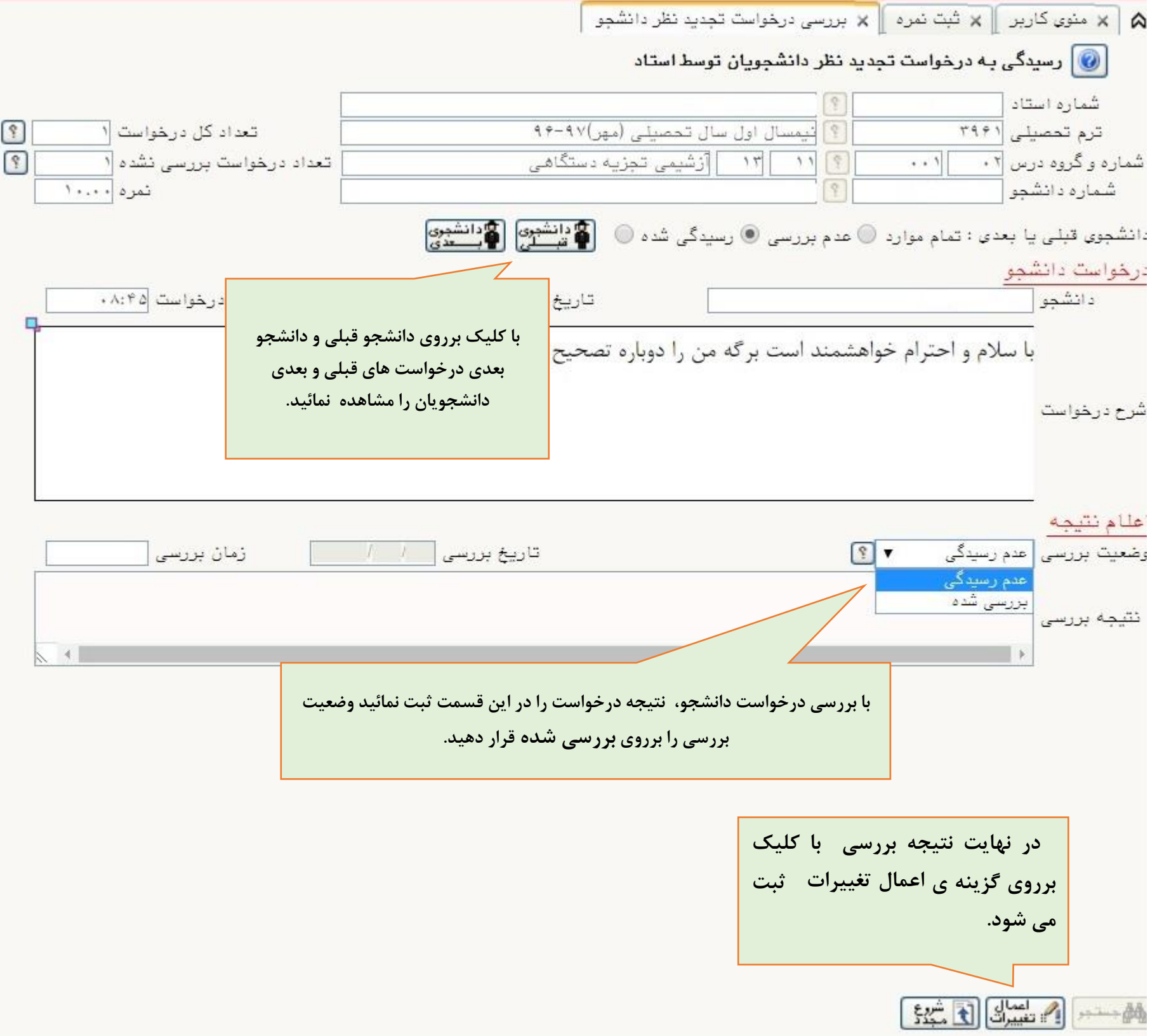

**.3 با کلیک برروی تاریخ مندرج در ستون حداکثرمهلت، پنجره درخواست تمدید مهلت ارسال نمره نمایش داده می شود:**

## **تذکرات :**

- **تایید نمره دانشجویان)قفل استاد( تنها 48 ساعت بعد از ثبت نمرات امکان پذیر است .**
- **بعد از ثبت نمرات می بایست نمرات تایید شود در ضمن در صورت تایید نمرات )قفل استاد( تحت هیچ شرایطی نمرات قابل تغییر نمی باشد.**

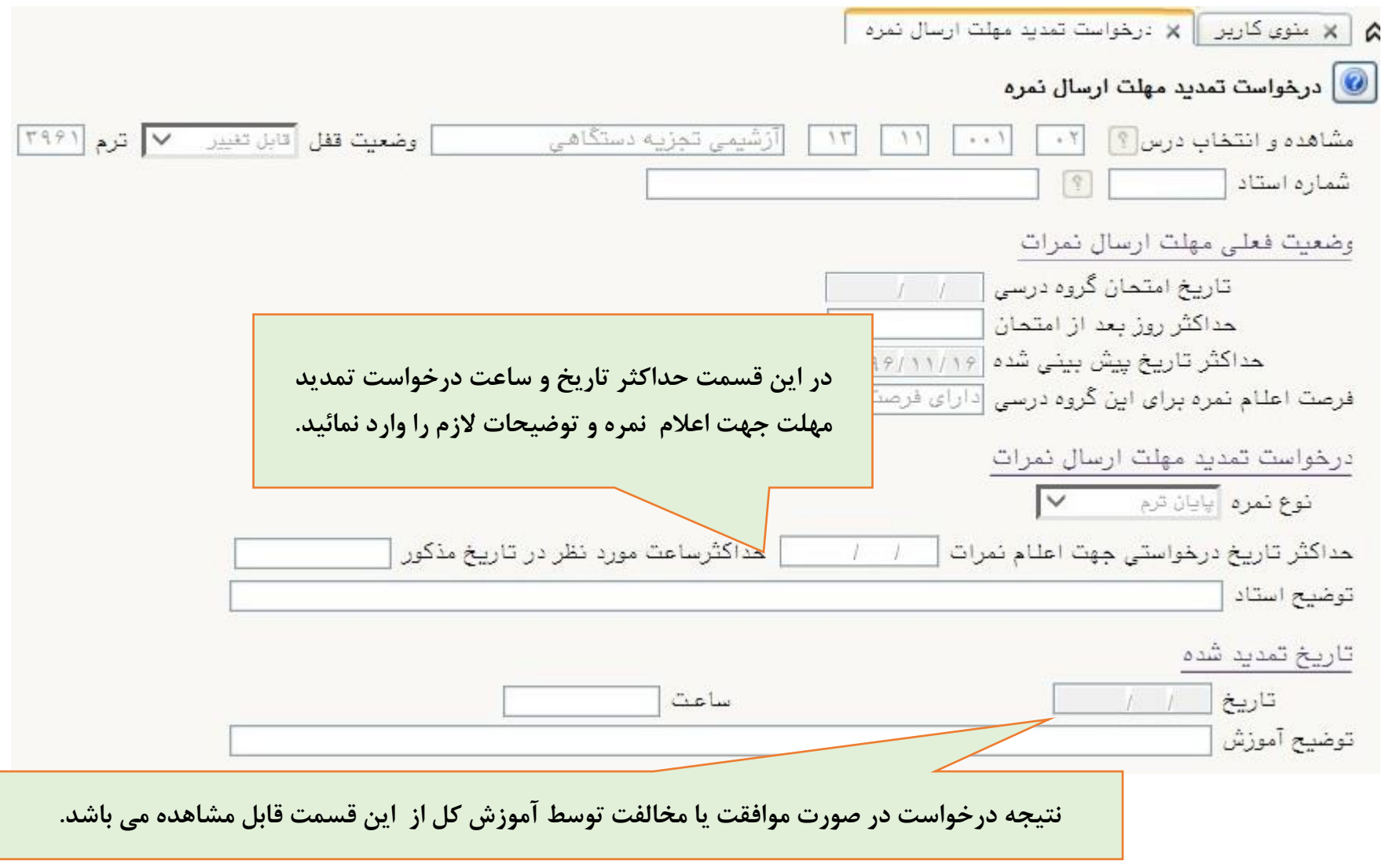